# Automatisation de l'Opération de Tréflage des Surfaces Gauches à Partir des Modèles STL

**M. Bey 1 , Z. Tchantchane 1 , L. Kheidri 2 , N. Benhenda 2**

1 Centre de Développement des Technologies Avancées (CDTA), Cité 20 Août 1956, BP N°17 Baba Hassen, Alger, Algérie. 2 Université Saad Dahleb, Département d'Informatique, Blida, Algérie.

*Résumé* **L'ébauchage des surfaces gauches à partir de leurs modèles CAO ou STL consiste à utiliser des outils cylindriques ou torique pour enlever le maximum de matière dans des plans de coupe horizontaux en choisissant la stratégie « Plans Parallèles » ou Contours Décalés ». Afin d'améliorer cette opération, une nouvelle stratégie a été développée c'est le tréflage. Cette stratégie nécessite la détermination des positions de plongée de l'outil sans interférences et les profondeurs de plongée associées ainsi que la longueur minimale de l'outil pour éviter les collisions. La géométrie très complexe des surfaces gauches rend le calcul de ces paramètres très difficile. Dans ce papier, une méthodologie est proposée pour automatiser l'opération de tréflage des pièces avec des surfaces gauches à partir de leurs modèles STL sur des fraiseuses numérique à 03 axes. Cette méthodologie permet à partir des principaux paramètres (direction de balayage, rayon d'outil, engagement radial, pas radial, surépaisseur d'usinage et mode de balayage), la détermination des positions de plongée sans interférence et les profondeurs de plongée associées, la longueur minimale de l'outil et la génération du trajet d'outil.** 

*Mots-Clés: Tréflage; Surface Gauche;, Interférence; Collision; Modèle STL*

# I. INTRODUCTION

Les pièces avec des surfaces gauches utilisées dans la conception et la fabrication des formes aérodynamiques, des moules, des formes esthétiques …etc. sont usinées sur des fraiseuses à commande numérique à 03, à 04 ou à 05 axes. A partir de leurs modèles, La forme finale de ces pièces est obtenue en trois étapes : ébauchage, demi-finition et finition. Les modèles des pièces peuvent être des modèles continus ou des modèles discrets. Les modèles continus (modèles CAO) sont obtenus lors de la conception dans un logiciel de CAO. Tandis que les modèles discrets (modèles STL) peuvent être générés dans les logiciels de CAO à partir des modèles CAO ou bien obtenus suite à la triangulation d'un nuage de points lors du processus du Reverse Engineering. Pour les deux cas de figure, après le choix d'une surépaisseur d'usinage et d'une profondeur de passe, l'opération d'ébauchage consiste à utiliser des outils cylindriques ou toriques pour enlever le maximum de matière dans des plans de coupe horizontaux le plus rapidement

possible. Pour cela, les stratégies « Plans Parallèles » (Fig. 1.a) [1,2] et « Contours Décalés » [3-8] (Fig. 1.b) sont utilisées. L'inconvénient de ces stratégies réside dans les efforts radiaux de coupe qui sont très importants. Par conséquent, lors de l'ébauchage des pièces profondes qui nécessitent la sélection d'un outil long, la flexion de l'outil devient plus importante si l'outil est élancé (le rapport entre sa longueur et son diamètre est grand). Cette situation crée des vibrations. Pour éviter ces problèmes, les conditions de coupe doivent être réduites, ce qui diminue le débit de copeaux et augmente les temps d'usinage.

L'emploi des stratégies classiques dans l'ébauchage des matériaux durs, des grandes pièces et des pièces profondes où la quantité de matière à enlever est considérable nécessite des temps d'usinage très importants. Pour réduire ces temps, il faut augmenter le débit de copeaux. C'est pour cette raison qu'une nouvelle stratégie d'ébauchage a été développée c'est le « Tréflage » ou le « Fraisage Vertical » (Fig. 1.c).

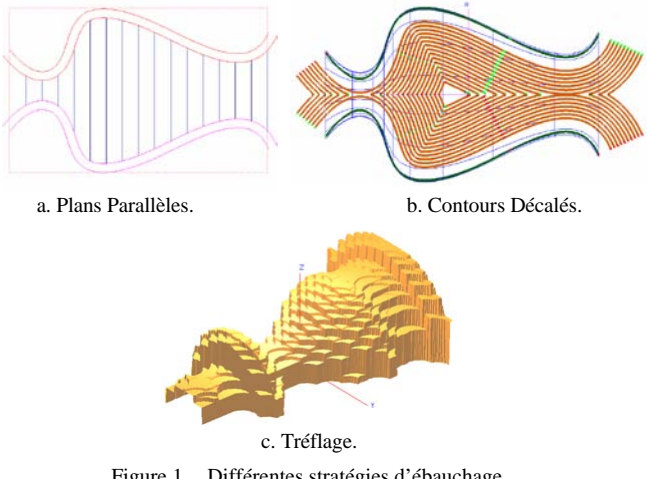

Figure 1. Différentes stratégies d'ébauchage.

Différents aspects de l'opération de tréflage ont été étudiés par plusieurs chercheurs. Al-Ahmad [9] a défini les paramètres pilotant l'opération de tréflage et les grandeurs cinématiques. Il a proposé une méthode pour modéliser les efforts de coupe. Il a proposé aussi plusieurs stratégies de tréflage pour des poches

rectangulaires. Rauch et al. [10] ont évalué expérimentalement les performances des stratégies de tréflage et de l'usinage trochoïdal avec les stratégies classiques d'ébauchage lors du vidage d'une poche rectangulaire dans un alliage d'aluminium. Ren et al. [11] ont proposé une approche pour l'ébauchage des roues à ailettes (turbine) en 04 axes en utilisant le tréflage. Tawfik [12] a déterminé l'inclinaison optimale pour le tréflage d'une poche 2D avec une combinaison d'outils de différentes dimensions. Al-Ahmad et al. [13] ont utilisé un cube pour étudier l'influence de trois stratégies de tréflage sur les temps d'usinage et la qualité de surface.

Le tréflage des surfaces gauches avec un certain mode de balayage de l'outil, nécessite la détermination des positions de plongée de l'outil sans interférences entre l'outil et la pièce, la profondeur maximale de plongée pour chaque position de plongée et la longueur minimale de l'outil pour éviter les problèmes de collisions entre le porte outil et la pièce. Pour ces surfaces, la profondeur de plongée de l'outil et la longueur minimale de l'outil change d'une position de plongée à une autre. La forme géométrie très complexe de ces surfaces rend la détermination de ces paramètres très difficile et impose le développement de procédures spécifiques pour automatiser ces calculs.

Dans ce papier, une méthodologie est proposée pour automatiser l'opération de tréflage des pièces avec des surfaces gauches à partir de leurs modèles STL sur des fraiseuses numérique à 03 axes. Après la spécification de la surépaisseur d'usinage, de l'engagement radial, du pas radial, du diamètre de l'outil et du mode de balayage, le processus de la méthodologie passe les étapes suivantes : 1) détermination des contours d'intersection, 2) identification des segments à usiner, 3) détermination des positions de plongée sans interférences, 4) calcul des profondeurs de plongée de l'outil, 5) calcul de la longueur minimale de l'outil pour éviter les problèmes de collisions et 6) génération du trajet d'outil pour les modes de balayage « One-Way » et « Zig-Zag ».

# II. PRESENTATION DU TREFLAGE

En tréflage, l'outil (fraise) effectue une série de plongées (perçages) suivant son axe de rotation (suivant l'axe Z de la machine). Pour cette opération, l'outil est animé de deux mouvements spécifiques : un mouvement de coupe suite de sa rotation autour de son axe (vitesse de coupe) et un mouvement d'avance suite à son déplacement parallèlement à son axe (vitesse d'avance) (Fig. 2). La forme résultante de la pièce est obtenue par la superposition de ces perçages. Ces plongées génèrent une cavité grossière qui nécessite une opération de reprise pour uniformiser la surépaisseur d'usinage.

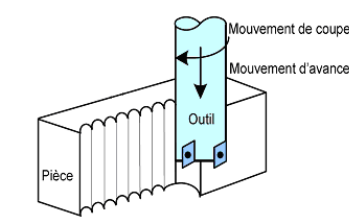

Figure 2. Mouvements spécifiques de l'outil en tréflage [9].

Les paramètres géométriques nécessaires à la définition de la trajectoire de tréflage sont l'engagement radial  $(a_e \text{ en mm})$  (distance d'engagement de l'outil dans la pièce) qui est limité par la dimension de la plaquette utilisée, le pas radial (S en mm) (distance entre deux plongées de l'outil dans la matière), la profondeur de plongée (p), la hauteur de remontée de l'outil par rapport au brut (h) [10,11] (Fig. 3). Pour un outil donné, les paramètres limites de coupe suivants doivent être déterminés : engagement radial, pas radial, avance par dent et vitesse de coupe. Le raccordement entre deux plongées consécutives peut se faire avec un segment de droite horizontale ou avec un demi cercle [10] (Fig. 4).

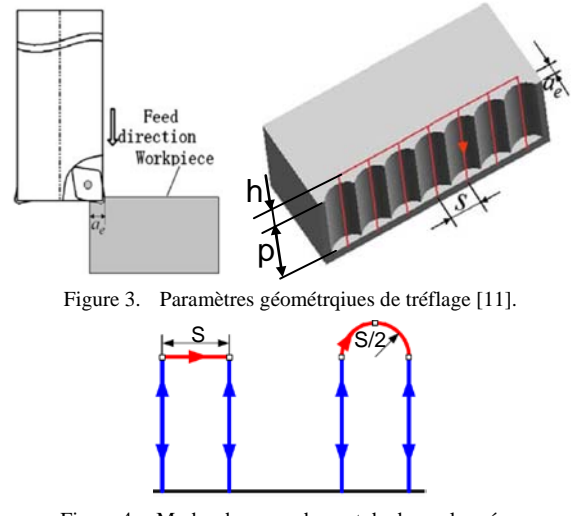

Figure 4. Modes de raccordement de deux plongées.

En fin de plongée, trois modes de dégagement de l'outil peuvent être considérés (Fig. 5) : dégagement suivant l'axe Z, dégagement incliné par apport à l'axe Z et dégagement suivant deux demi-cercles.

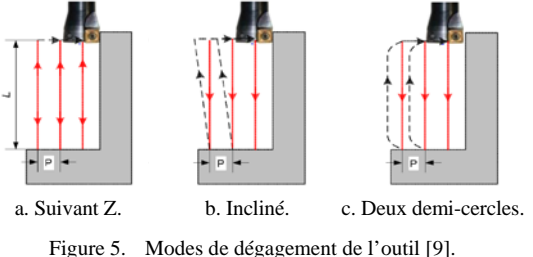

Les principaux avantages du tréflage sont : usinage suivant l'axe Z, débit de copeau très élevé, efforts de coupe dirigés principalement suivant l'axe Z, faible effort radial, flexion minimale de l'outil, vibrations réduites, puissance minimale de la machine, temps d'usinage réduit, usinage sur des anciennes machines numériques, usinage des matériaux durs, utilisation de fraises élancées [9-12].

# III. PROCESSUS DE LA METHODOLOGIE PROPOSEE

## *A. Lecture et Structuration du Modèle STL*

Le modèle STL permet de représenter la peau extérieure des objets avec des facettes triangulaires dont le nombre et la taille dépendent des tolérances d'approximation (Fig. 6). Par conséquent, ce modèle est composé d'une liste de triangles. Chaque triangle est défini par les composantes de son vecteur normal unitaire *N* dirigé vers l'extérieur et les coordonnées X, Y et Z de ses trois sommets  $P_1$ ,  $P_2$  et  $P_3$  (Fig. 7).

L'inconvénient de ce modèle est la génération de fichiers volumineux dont la taille dépend de la précision désirée, de la forme de l'objet et de ses dimensions. De plus, chaque sommet peut être partagé par plusieurs triangles, ce qui augmente la taille du fichier. Pour éviter le problème de redondance d'informations et pour minimiser l'espace mémoire nécessaire au stockage de toutes ces données, deux listes complémentaires ont été créées. La première liste englobe tous les sommets sans répétition tandis que la deuxième liste englobe tous les triangles et à chaque triangle nous faisons uniquement référence aux adresses de ses sommets (Fig. 8). Par la suite, les limites de l'objet  $X_{min}$ ,  $X_{max}$ ,  $Y_{min}$ ,  $Y_{max}$ ,  $Z_{min}$  et  $Z_{max}$  et les dimensions minimales du brut sont calculées.

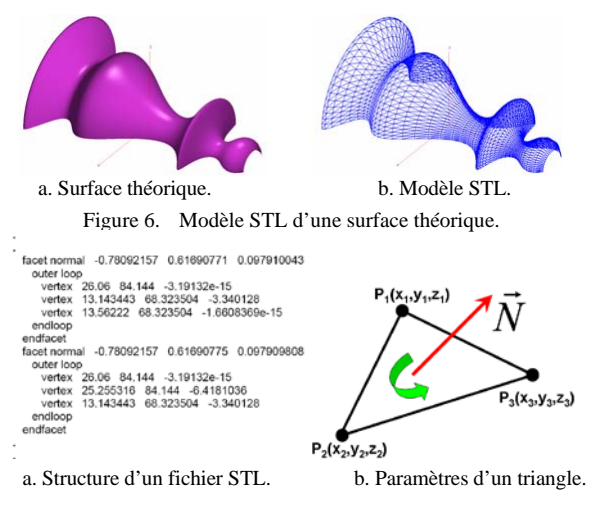

Figure 7. Fichier STL et paramètres d'un triangle.

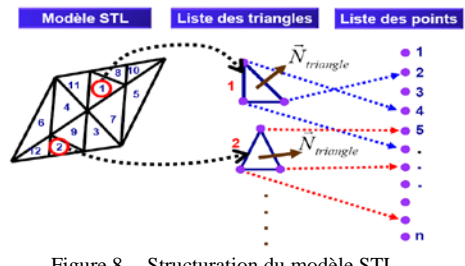

Figure 8. Structuration du modèle STL.

# *B. Détermination des Contours d'Intersection*

Avant de générer le trajet de tréflage, la première étape consiste à délimiter les régions concernées par l'enlèvement de matière. Cette délimitation n'est possible qu'après le calcul des segments d'intersection et la génération des contours. Pour le tréflage, ces segments sont le résultat de l'intersection entre l'ensemble des triangles avec un plan horizontal passant par la face supérieure du brut. Pour déterminer ces contours, seul les triangles ayant strictement un seul côté dans le plan horizontal sont considérés (Fig. 9). Le résultat des intersections est une liste de segments non ordonnés. En se basant sur la distance entre les extrémités des segments, les segments raccordés sont groupés dans une même liste. Chaque liste représente un contour qui peut être ouvert ou fermé (Fig. 10).

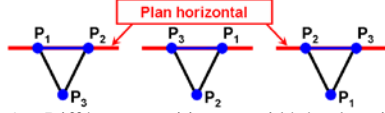

Figure 9. Différentes positions considérées des triangles.

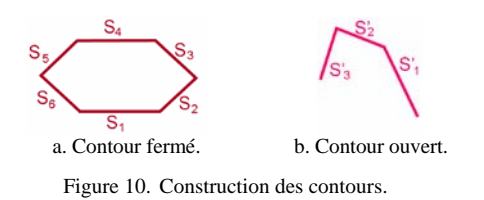

#### *C. Détermination des Passes de Plongée*

Dans ce travail, deux directions de balayage de l'outil sont proposées. La première direction est parallèle à l'axe X tandis que la deuxième direction est parallèle à l'axe Y. Pour calculer le nombre de passes de plongée, l'utilisateur doit choisir la direction de balayage et spécifier l'engagement radial (Fig. 11).

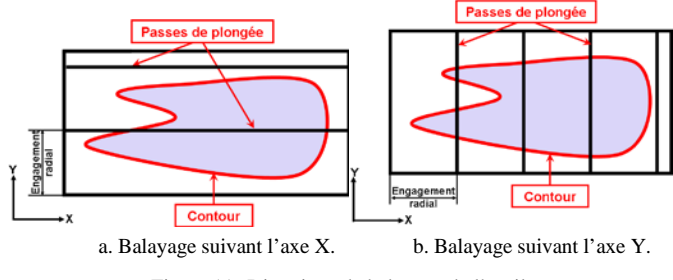

Figure 11. Directions de balayage de l'outil.

#### *D. Identification des Segments à Usiner*

Afin de déterminer, pour chaque passe de plongée, les segments de plongée, la procédure suivante est utilisée :

- Calculer les points d'intersection avec le brut et avec les différents contours (Fig. 12.a).
- Trier les points d'intersection en fonction de la direction de balayage de  $Y_{min}$  à  $Y_{max}$  pour le balayage suivant l'axe Y et de  $X_{min}$  à  $X_{max}$  pour le balayage suivant l'axe X.
- Créer la liste des segments par la jonction de chaque deux points consécutifs d'intersection.
- Déterminer la nature des segments.

La détermination de la nature d'un segment d'intersection passe par les étapes suivantes :

- Associer une droite verticale au milieu du segment.
- Projeter les triangles et le point sur le plan XY.
- Déterminer les triangles contenant ce point.
- S'il n'y a aucun triangle, alors le segment est à usiner.
- S'il existe au moins un triangle :
	- Calculer l'intersection en 3D de cette droite verticale avec ces triangles.
	- Prendre le point d'intersection le plus haut suivant l'axe Z et tester sa position par rapport à la face supérieure du brut.
		- o S'il est au dessous, alors le segment est à usiner. Sinon, il n'est pas à usiner.

Après cette opération, nous obtenons les segments à usiner et les segments à ne pas usiner (Fig. 12.b).

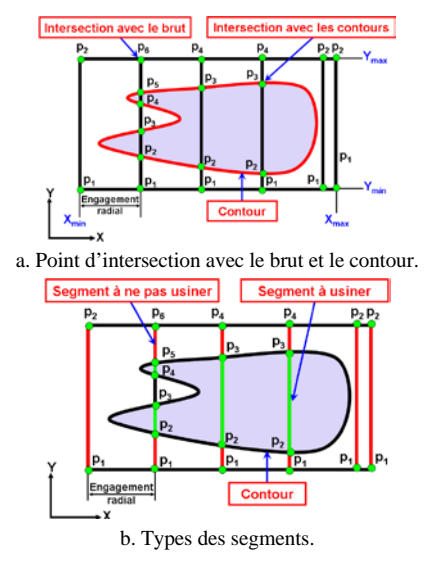

Figure 12. Points d'intersection et types des segments.

# *E. Détermination des Positions de Plongée*

Pour chaque segment à usiner, les différentes positions de plongée sont déterminées à partir de la surépaisseur d'usinage, du rayon d'outil et du pas radial (Fig. 13.a). Le tréflage sans interférences nécessite l'identification et l'élimination de toutes les positions de plongée qui créent des interférences. Pour cela, la procédure suivante est utilisée :

- Centrer un cercle de rayon égal au rayon de l'outil en chaque position de plongée.
- Calculer les distances  $d_1$  et  $d_2$  entre le centre du cercle et les deux sommets des segments des contours.
- Positionner les segments par rapport au cercle.
- S'il y a chevauchement entre le cercle avec au moins un segment, alors c'est une position de plongée avec interférence (Fig. 13.b). Sinon, c'est une position de plongée sans interférence (Fig. 13.c).

Les différentes positions sont illustrées par la Fig. 13.d.

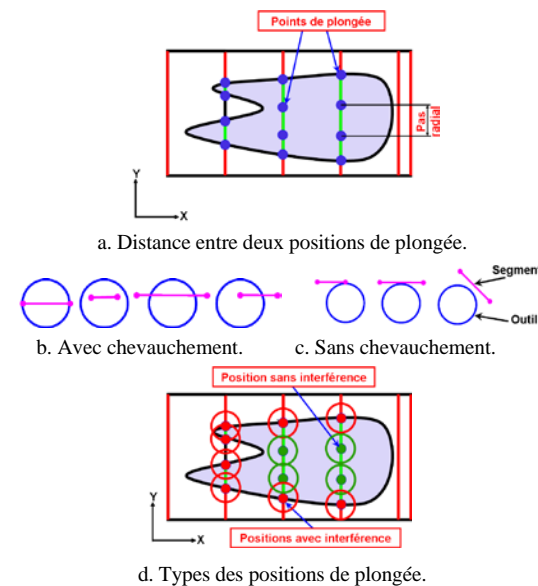

Figure 13. Positions de plongée et leurs types.

# *F. Calcul de la Profondeur de Plongée de l'Outil*

En raison de la géométrie complexe des surfaces gauches, la profondeur de plongée de l'outil change d'une position à une autre. Après la spécification d'une surépaisseur d'usinage « ε », le calcul de la profondeur de plongée en chaque position de plongée sans interférence suit les étapes suivantes (Fig. 14) :

- Approximer le cylindre représentant l'outil par un ensemble de droites verticales équidistantes.
- Pour chaque droite, calculer son intersection (position de plongée théorique) avec tous les triangles.
- A partir de toutes les positions de plongée théoriques, prendre le point le plus haut  $(Z_{\text{plongée}} = Z_{\text{max}})$ .
- Calculer la profondeur de plongée de l'outil à partir de Z plongée et de la surépaisseur d'usinage « ε ».

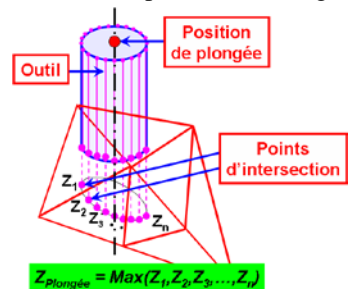

Figure 14. Calcul de la profondeur de plongée.

*G. Calcul de la Longueur Minimale de l'Outil*

Pour éviter le problème de collisions, la longueur minimale de l'outil est calculée à partir de l'algorithme suivant :

- Pour chaque segment à usiner, déterminer la longueur minimale de l'outil « Lmin\_segment » à partir de la coordonnée Z des positions de plongée sans interférence (Fig. 15).
- Pour chaque passe de plongée, sélectionner la plus grande valeur de la longueur minimale de l'outil  $\ll L_{\text{min\_passe}} \gg$ .
- La longueur minimale de l'outil à utiliser «  $L_{min}$  » est la plus grande longueur minimale de l'outil de toutes les passes de plongée.

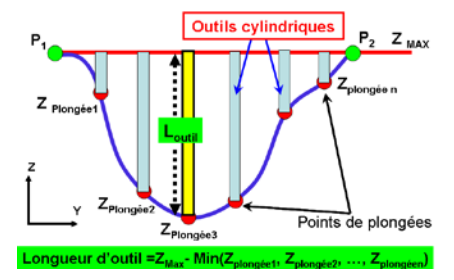

Figure 15. Longueur minimale de l'outil pour un segment.

# *H. Génération du Trajet de Tréflage*

Pour les deux directions de balayage suivant l'axe X et l'axe Y, deux modes de balayage de l'outil peuvent être choisis « One-Way » et « Zig-Zag » (Fig. 16). Pour générer le trajet de tréflage, l'utilisateur doit spécifier la distance de sécurité, la distance d'engagement, la vitesse d'avance et la vitesse de rotation de la broche (Fig. 17). Dans ce travail, l'outil dégage

suivant l'axe Z et deux plongées consécutives sont raccordées avec un segment de droite horizontal.

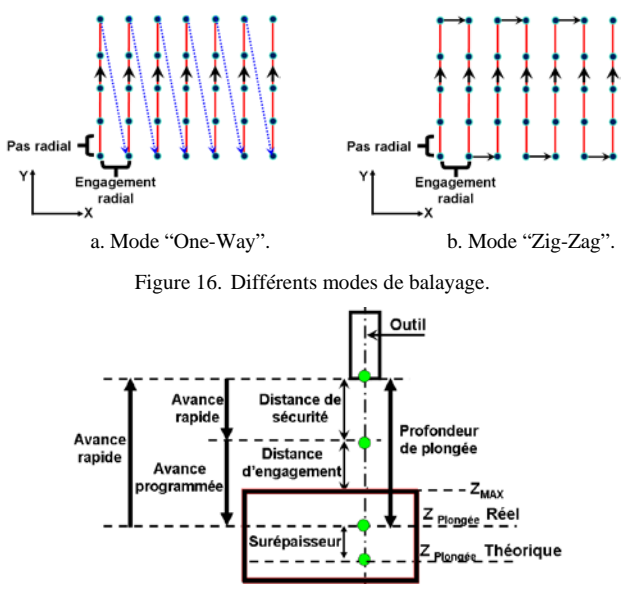

Figure 17. Différents paramètres pour une position de plongée.

## IV. RESULTATS

La méthodologie proposée est implémentée en orienté objet sous Windows en utilisant le C++ Builder et la bibliothèque graphique OpenGL [14]. Elle est conçue pour le tréflage, sur des fraiseuses numériques à 03 axes, des pièces avec des surfaces gauches à partir de leurs modèles STL.

La validation de cette méthodologie est faite sur un modèle STL généré à partir du modèle CAO d'une pièce conçue dans un logiciel de CAO (Fig. 18). La lecture du fichier STL montre qu'il est composé de 199516 lignes et contient 28502 triangles. L'élimination des points redondants permet de réduire le nombre de sommets de 85506 sommets à 15295 sommets. Les dimensions minimales du brut sont 120mm×150×50mm.

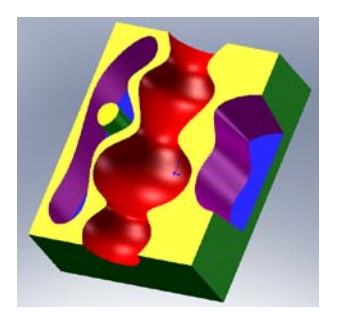

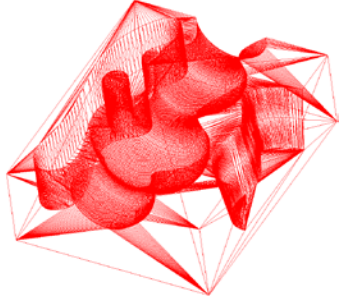

a. Modèle CAO. b. Modèle STL.

Figure 18. Modèle CAO d'une pièce et son modèle STL.

Le calcul des contours sur la face supérieure du brut montre que cette pièce contient quatre (04) contours (Fig. 19).

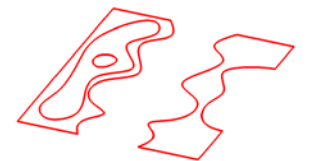

Figure 19. Contours de la pièce.

Pour le tréflage de cette pièce, la direction de balayage suivant l'axe X est choisie et le rayon d'outil, l'engagement radial, le pas radial et la surépaisseur d'usinage sont fixés respectivement à 3mm, 1.5mm, 1.5mm et 1mm. Ces données permettent de déterminer les points d'intersection avec les contours et le brut, les types des segments et les types des positions de plongée (Fig. 20). Pour les segments, le vert correspond aux segments à usiner et le rouge correspond aux segments à ne pas usiner. Pour les positions, le vert correspond aux positions de plongée sans interférences et le rouge correspond aux positions de plongée avec interférences.

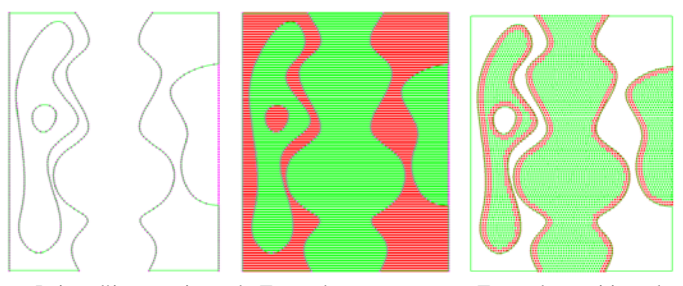

 a. Points d'intersection. b. Types des segments. c. Types des positions de plongée.

Figure 20. Types des segments et des positions de plongée.

A partir des positions de plongée sans interférence, les calculs montrent que la longueur minimale de l'outil pour éviter les problèmes de collision est égale à 40mm. Dans la suite, nous avons choisi une longueur égale à 120 mm. Pour la génération du trajet de tréflage, la distance de sécurité et la distance d'engagement sont fixées respectivement à 10mm et 2mm. La Fig. 21 montre le trajet pour les deux modes de balayage « One-Way » et « Zig-Zag ».

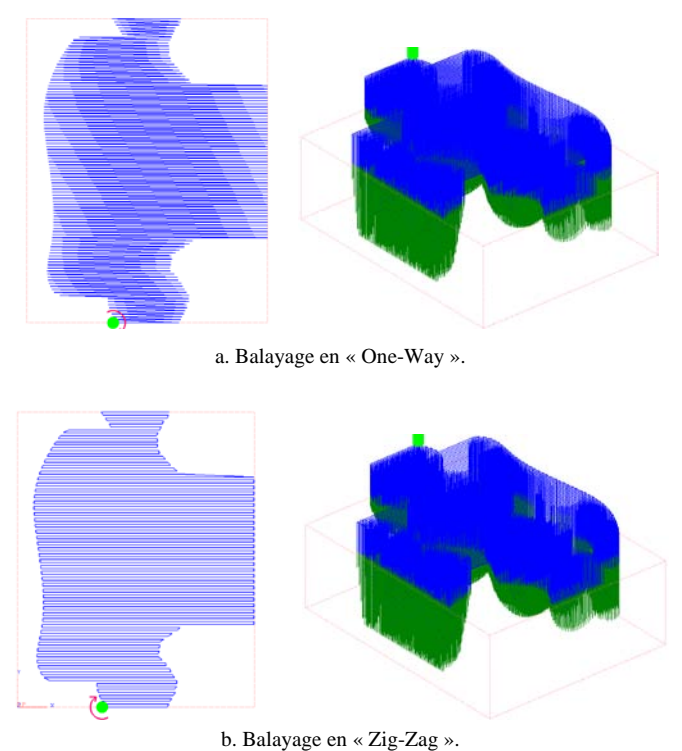

Figure 21. Trajet de tréflage pour les deux modes de balayage.

Pour vérifier la validité du trajet généré, une simulation de l'opération d'enlèvement de matière est menée dans le même logiciel développé. La Fig. 22 donne la forme finale de la pièce après le tréflage et montre clairement que le trajet généré est bon et sans erreurs.

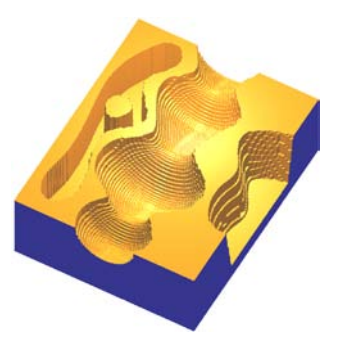

Figure 22. Résultats de la simulation de l'enlèvement de matière.

Pour la direction de plongée suivant l'axe Y, les mêmes données sont prises. Les différents résultats sont donnés par la Fig. 23.

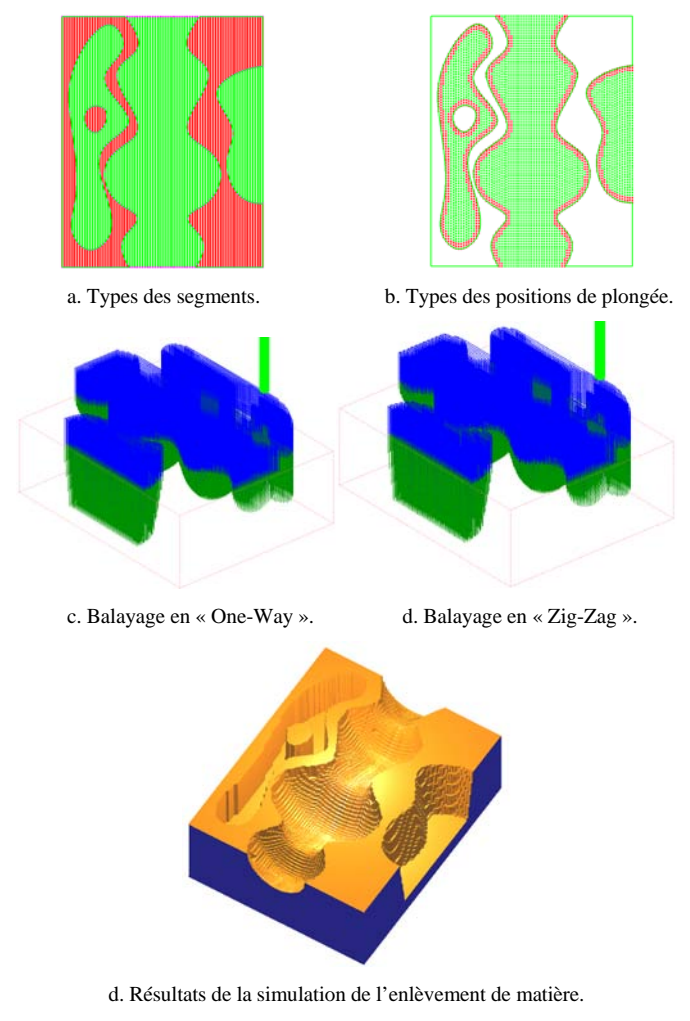

#### Figure 23. Résultats pour la direction de plongée suivant l'axe Y.

La Fig. 23.d donne la forme finale de la pièce après le tréflage et montre clairement que le trajet généré est bon et sans erreurs.

#### V. CONCLUSION

Dans ce papier, une méthodologie est proposée pour automatiser l'opération de tréflage de n'importe quelle pièce avec des surfaces gauches à partir de son modèle STL sur des fraiseuses numérique à 03 axes. Cette méthodologie permet à partir du modèle STL et des principaux paramètres (direction de balayage, rayon d'outil, engagement radial, pas radial, surépaisseur d'usinage et mode de balayage), la détermination des positions de plongée sans interférence et les profondeurs de plongées respectives, la longueur minimale de l'outil évitant les problèmes de collision et finalement la génération du trajet de tréflage et le programme d'usinage « G-Code » associé.

En perspective, nous envisageons de sélectionner d'autres modes de dégagement de l'outil afin d'éviter les frottements entre l'outil et la pièce lors des dégagements, de choisir la combinaison optimale des outils afin de minimiser les temps d'ébauchage et d'utiliser d'autres modes de balayage.

#### **REFERENCES**

- [1] S. C. Park, B. K. Choi, "Tool-path planning for direction-parallel area milling", Computer-Aided Design, Vol. 32, pp 17–25, 2000.
- [2] K. Tang, S.-Y. Chou, L.-L. Chen, "An algorithm for reducing tool retractions in zigzag pocket machining", Computer-Aided Design, Vol. 30, pp 123–129, 1998.
- [3] B. K. Choi, B. H. Kim, "Die-cavity pocketing via cutting simulation". Computer-Aided Design, Vol. 29, pp 837–846, 1997.
- [4] B. K. Choi, S. C. Park, "A pair-wise offset algorithm for 2D pointsequence curve", Computer-Aided Design, Vol. 31, pp 735–745, 1999.
- [5] T. T. EL-Midany, A. Elkeran, H. Tawfik, "A Sweep-line algorithm and its application to spiral pocketing", International Journal of CAD/CAM, Vol. 2, pp 23-28, 2002.
- [6] S. C. Park, Y. C. Chung, "Offset tool-path linking for pocket machining", Computer-Aided Design, Vol. 34, pp 299–308, 2002.
- [7] S. C Park, Y. C. Chung, "Mitered offset for profile machining", Computer-Aided Design, Vol. 35, pp 501–505, 2003.
- [8] S. C. Park, Y. C., Chung, B. K. Choi, "Contour-parallel offset machining without tool-retractions", Computer-Aided Design, Vol. 35, pp 841–849, 2003.
- [9] M. Al-Ahmad, "Industrialisation de procédé : contribution à la maîtrise de l'opération de tréflage ou fraisage vertical - approche analytique et expérimentale", Thèse de Doctorat, ENSAM, École Nationale Supérieure d'Arts et Métiers, Metz, France, 2008.
- [10] M. Raucha et J. Y. Hascoet, "Génération de trajectoires de tréflage et d'usinage trochoïdal pour le vidage de poche", Mécanique & Industries, Vol. 8, pp 445–453, 2007.
- [11] J. X. Ren, C. F. Yao, D. H. Zhang, Y. L. Xue et Y. S. Liang, "Research on tool path planning method of four-axis high-efficiency slot plunge milling for open blisk", International Journal of Advanced Manufacturing Technology, Vol. 45, pp 101–109, 2009.
- [12] H. Tawfik, "A new algorithm to calculate the optimal inclination angle for filling of plunge-milling", International Journal of CAD/CAM, Vol.6, 2006.
- [13] M. Al-Ahmad, A. D'Acunto, P. Martin, "Influence de différentes stratégies de tréflage sur la qualité de surface et la productivité",  $18<sup>èm</sup>$ Congrès Français de Mécanique, CFM, Grenoble, France, 2007.
- [14] M. Dixon, M., Lima, "OpenGL programming guide", Addisson-Wesley Publishing Company, 1997.